## **Bluetooth Update Procedure**

1. Open rar file which you received then copy the files from "Bluetooth" directory toroot directory of an empty(new formatted) sd card. Inside of SD card will be as follow. (File dates and sizes may be different)

| 4. Bluetooth software |                  |             |          |
|-----------------------|------------------|-------------|----------|
| CAVN.dfu              | 22.05.2012 09:57 | DFU Dosyası | 1 KB     |
| upgrade.dfu           | 06.03.2015 11:26 | DFU Dosyası | 1.095 KB |
| 船 upgradeBT           | 14.05.2014 10:50 | Uygulama    | 334 KB   |
|                       |                  |             |          |

2. Insert SD card into navigation slot while audio is powered off. If the audio is w/o nav remove Service Only tool and insert SD card to this slot.

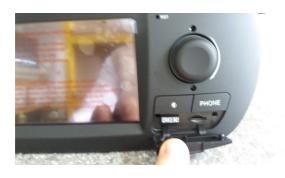

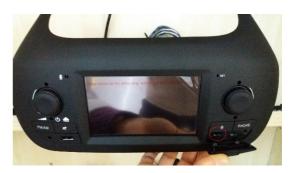

- 3. Power on the device
- 4. Click "start" button as given Picture here in below and then audio will be updated thsw automatically

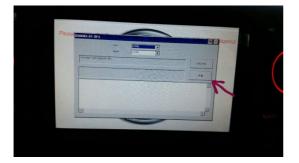

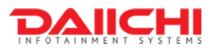

5. Updating of Bluetooth sw takes about 10 minutes. Wait until finish sw installing.

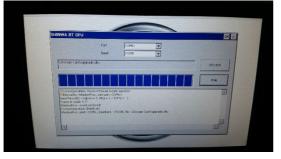

6. After finish sw installing, you will see a screen as given below, press "OK" button

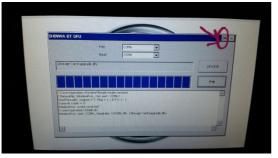

7. Press again "OK" button which shown in picture given below. 8. When update finish, audio returns to main menu.

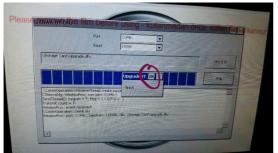

- 8. Eject the SD card.
- 9. Power off Audio

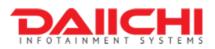